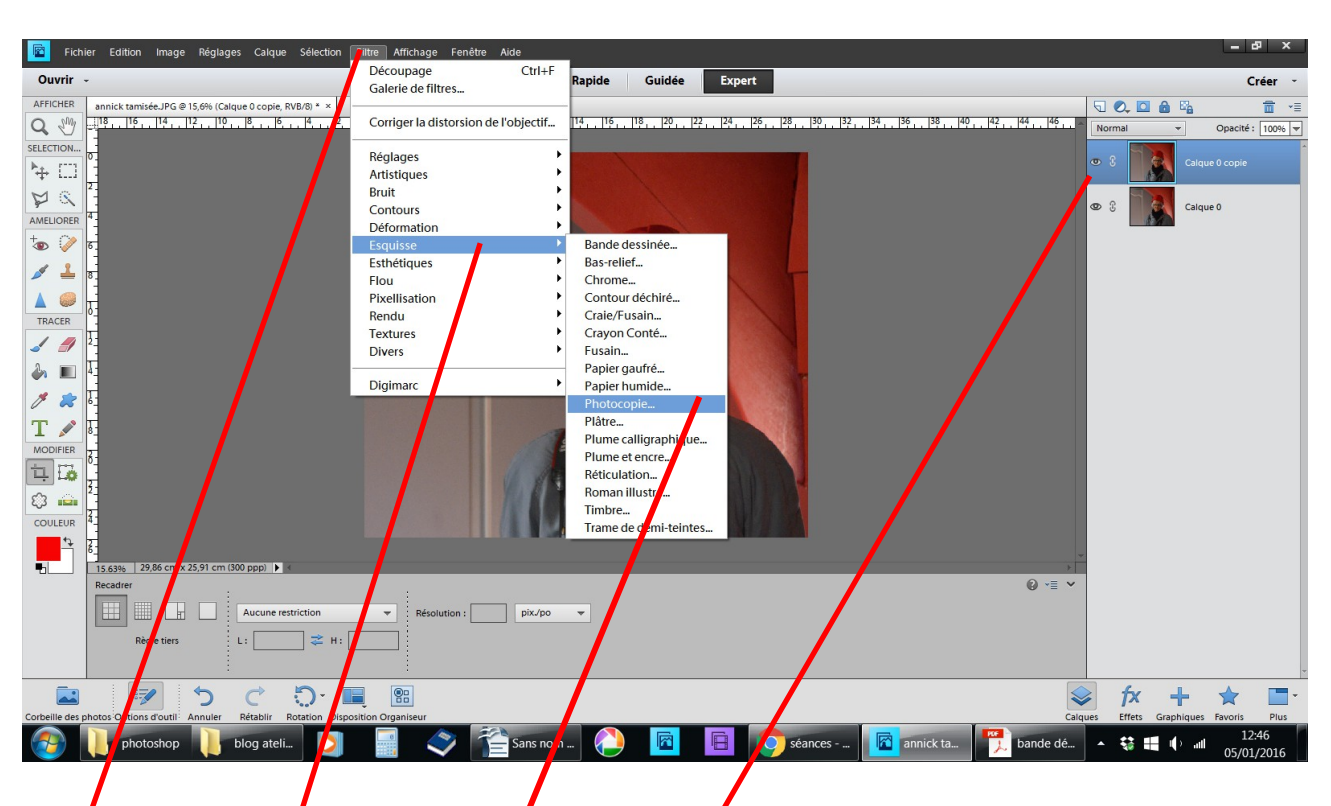

## **Différents effets sur une photos**

## fichier ouvrir une photo dupliquer **filtre esquisse photocopie**

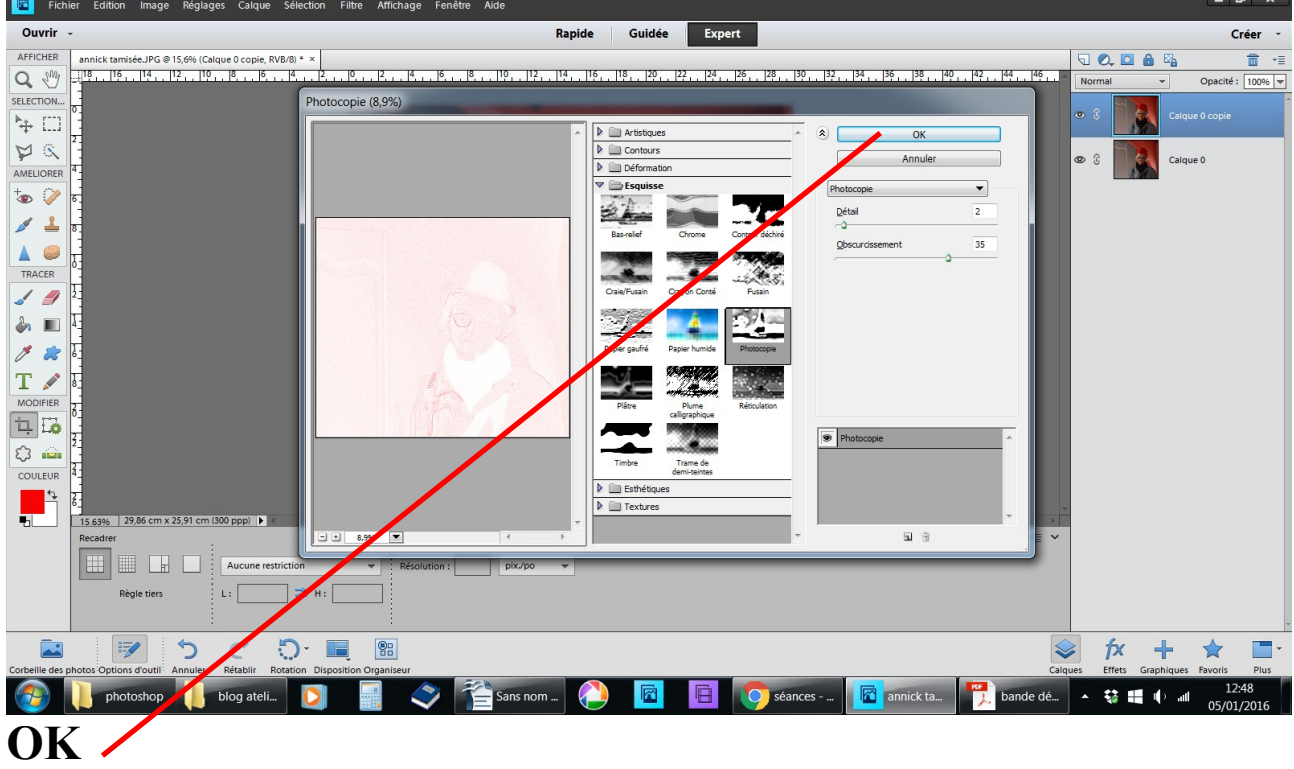

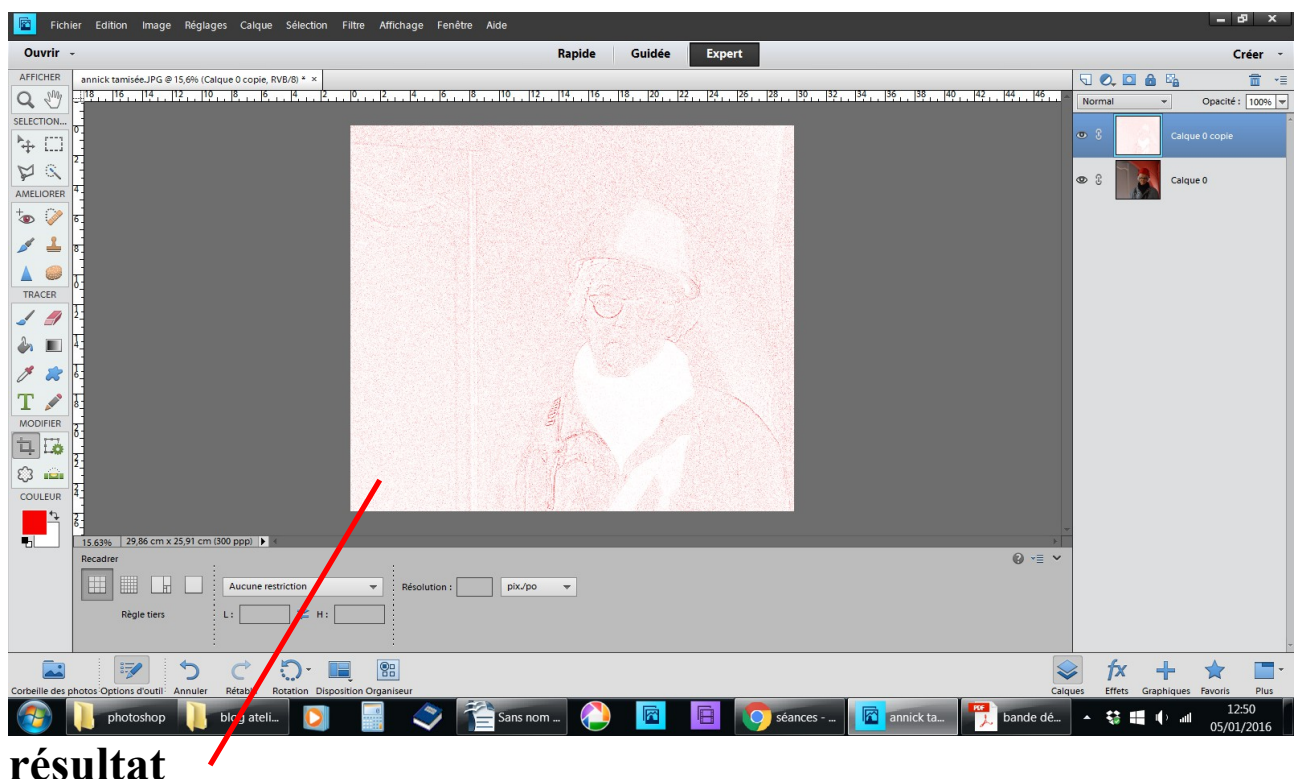

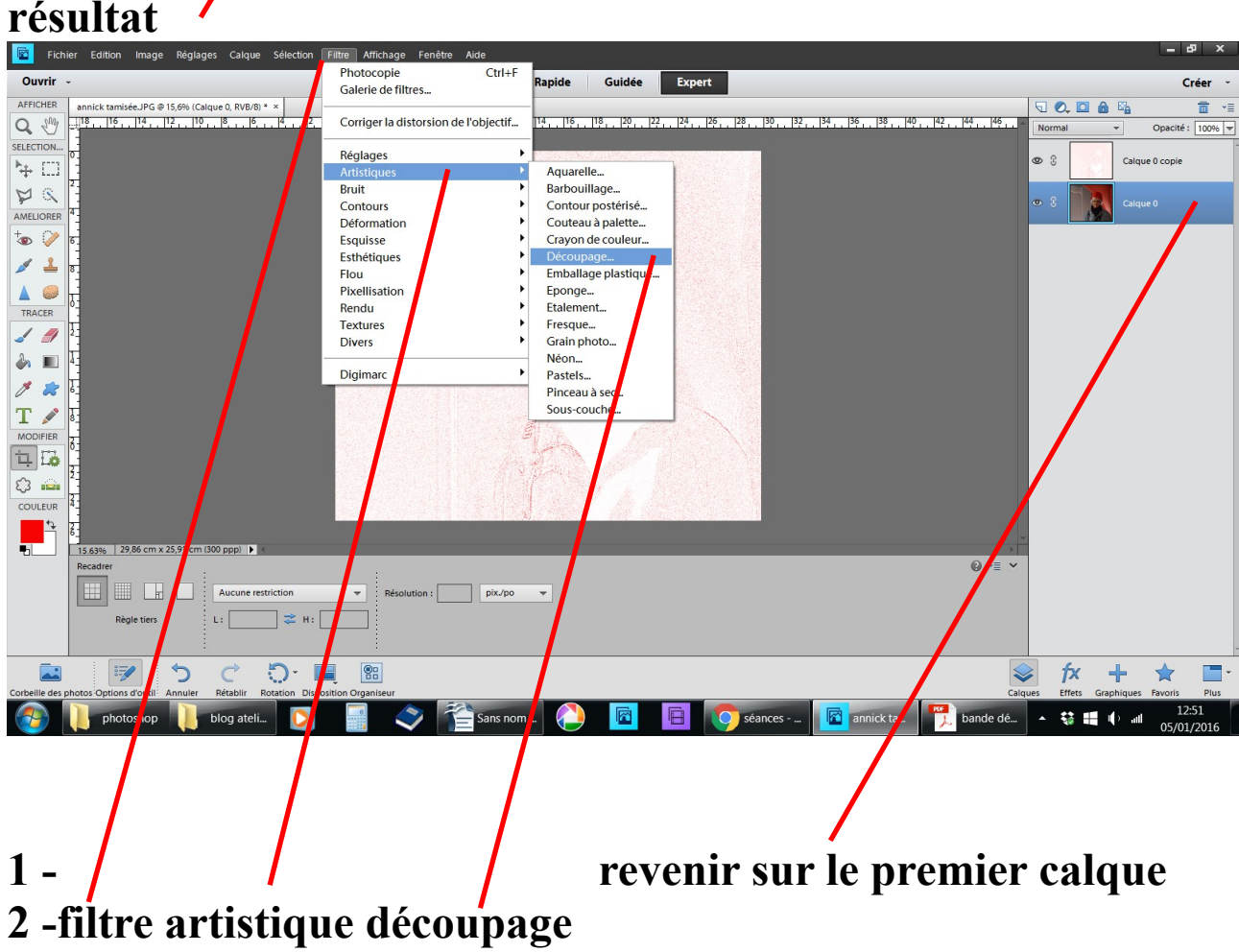

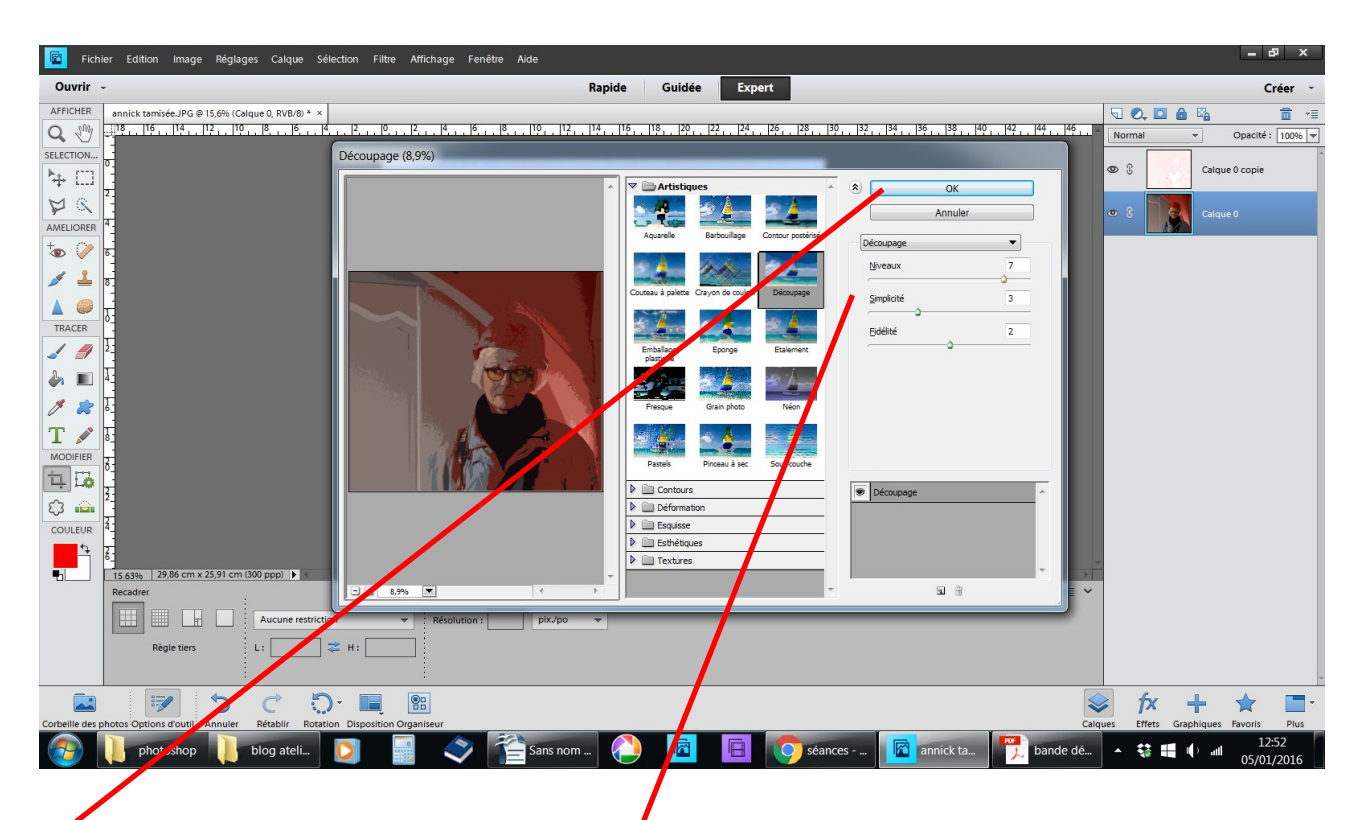

**OK ou bien changer les réglages à votre façon** 

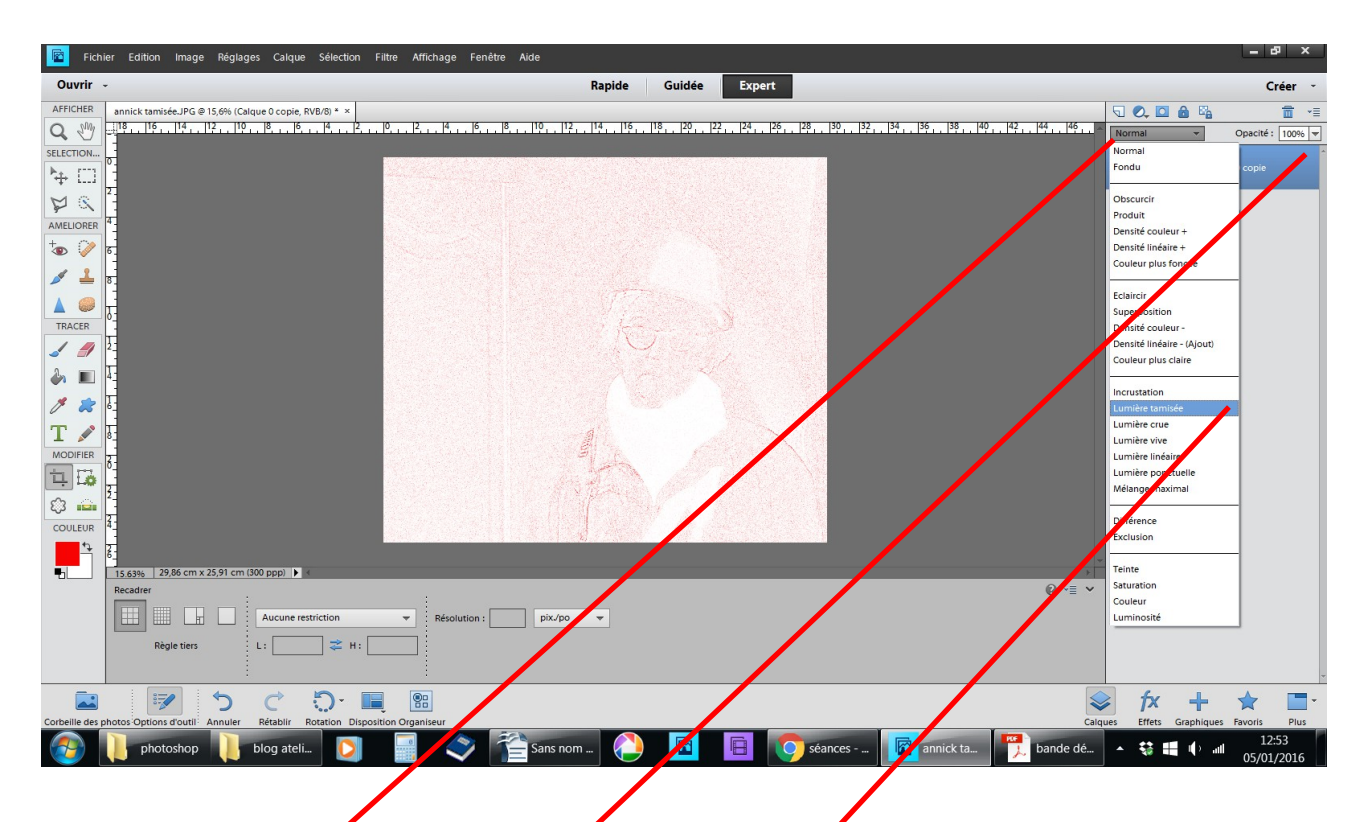

- **1 revenir sur le calque 1**
- **2 clic normal choisir lumière tamisée**

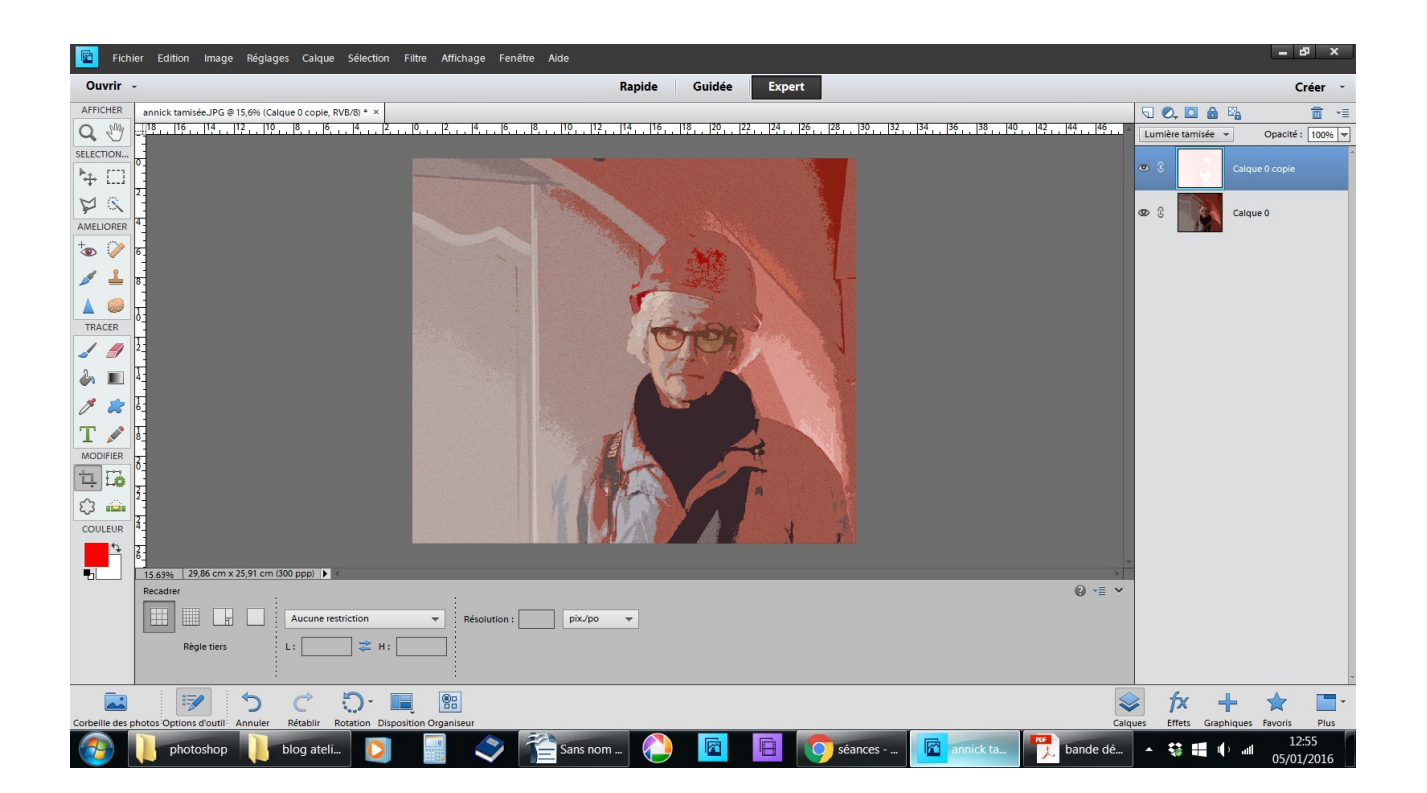

résultat final enregistrer sous .JEPG